# **HOPS ja sivuainevalinta**

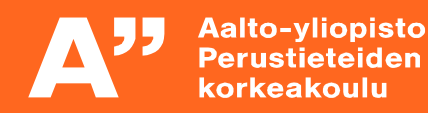

# **Miten sulla menee?**

**Älä jää yksin, apua ja tukea on tarjolla**

#### **Ota herkästi yhteyttä Opintopalveluihin, me autamme opinnoissa**

#### **Starting Point of Wellbeing on myös käytettävissäsi** https://into.aalto.fi/display/fiopisk/Starting+Point +of+Wellbeing

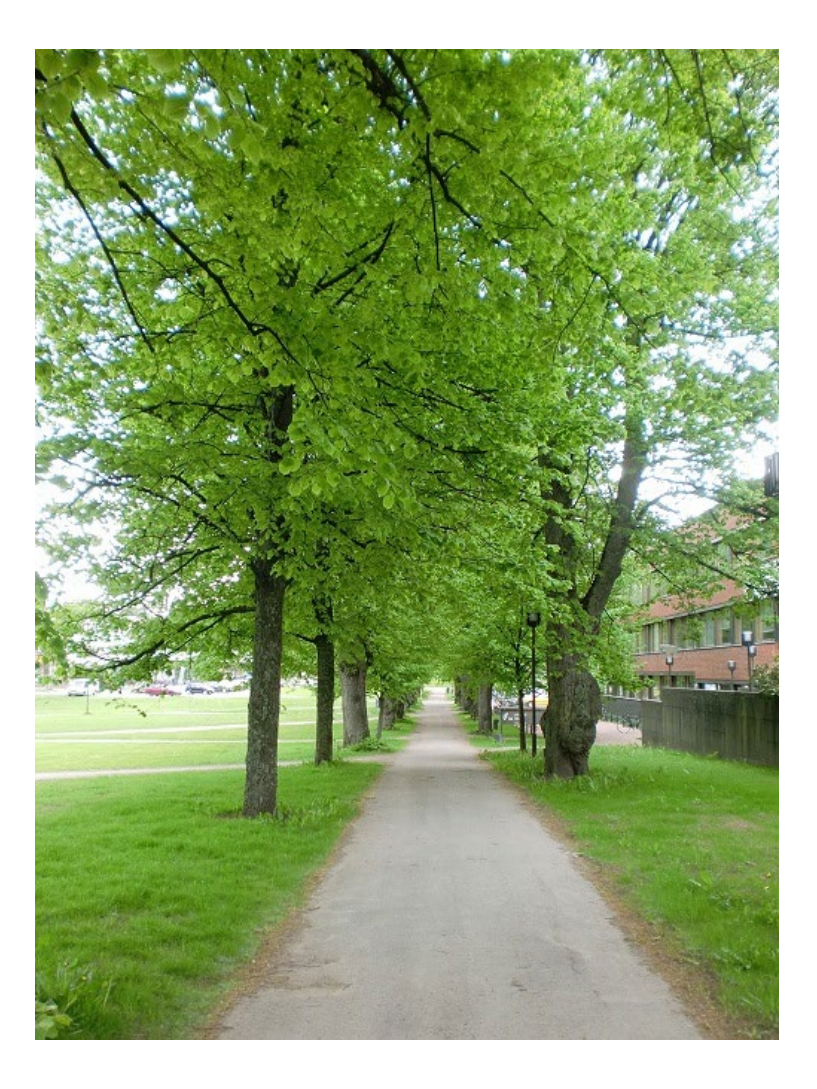

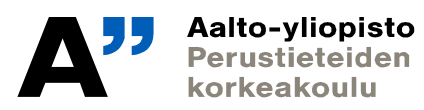

## **HOPS = henkilökohtainen opintosuunnitelma**

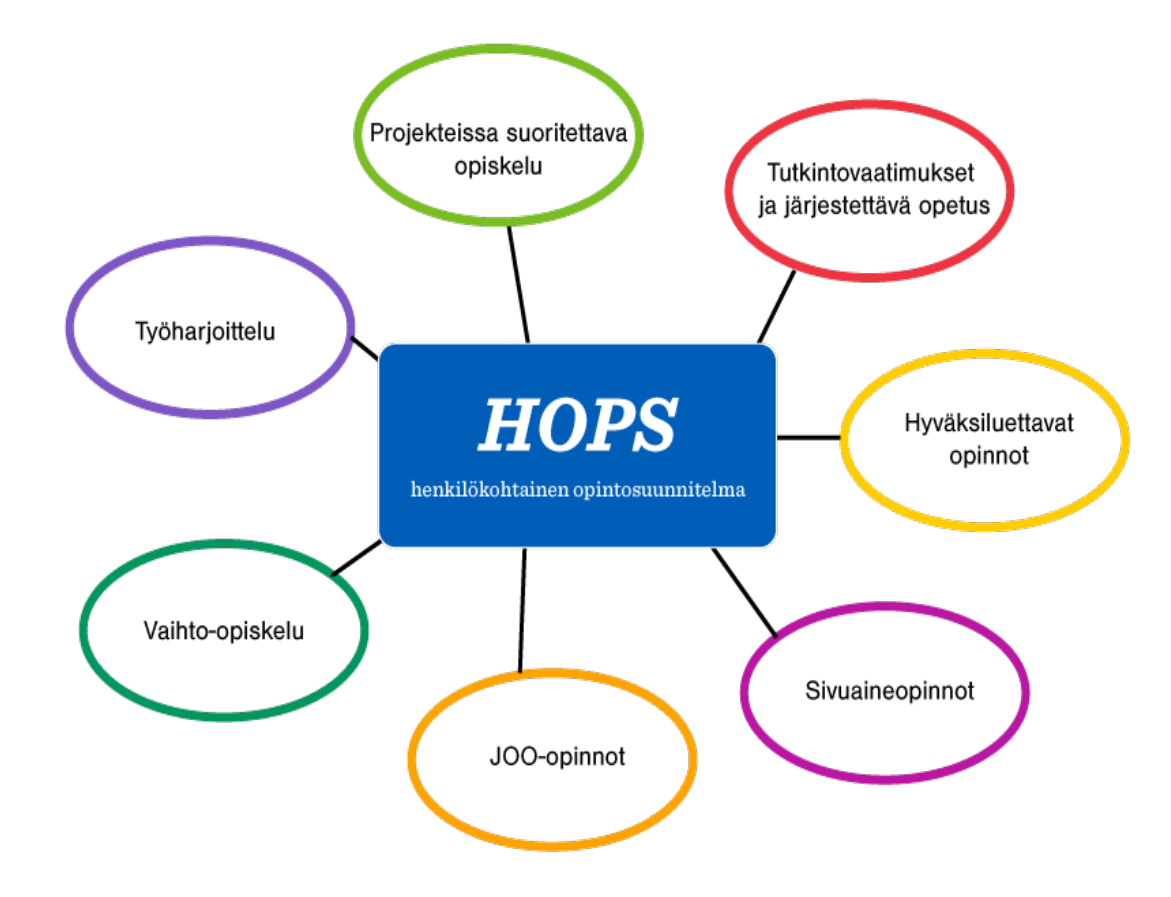

HOPS:ssa laadit suunnitelman tutkinnolle ja siihen sisältyville opinnoille sekä suunnittelet opintojen aikataulua [opetussuunnitelmaa](http://studyguides.aalto.fi/sci/2016-kand/) ja suunnittelupohjaa apuna käyttäen.

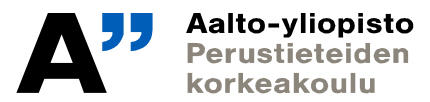

# **Opintojen suunnittelu**

- Voit pohtia seuraavia kysymyksiä:
- Mitä tavoitteita, unelmia ja suunnitelmia sinulla on opiskeluun?
- Kuka voisi auttaa ja kenen kanssa voisit työstää ajatuksiasi?
- Mitkä asiat edistäisivät opiskeluasi ja suunnitelmissa pysymistä?
- Mikä voisi estää sinua toteuttamasta suunnitelmia?
- Käytä apuna opetussuunnitelmaa ja kirjaa ajatuksiasi esim. HOPS-suunnittelupohjaan
- Laita suunnitelmasi Sisu-hopsiin ja lähetä hyväksyttäväksi ne osat, jotka vaativat hyväksyntää

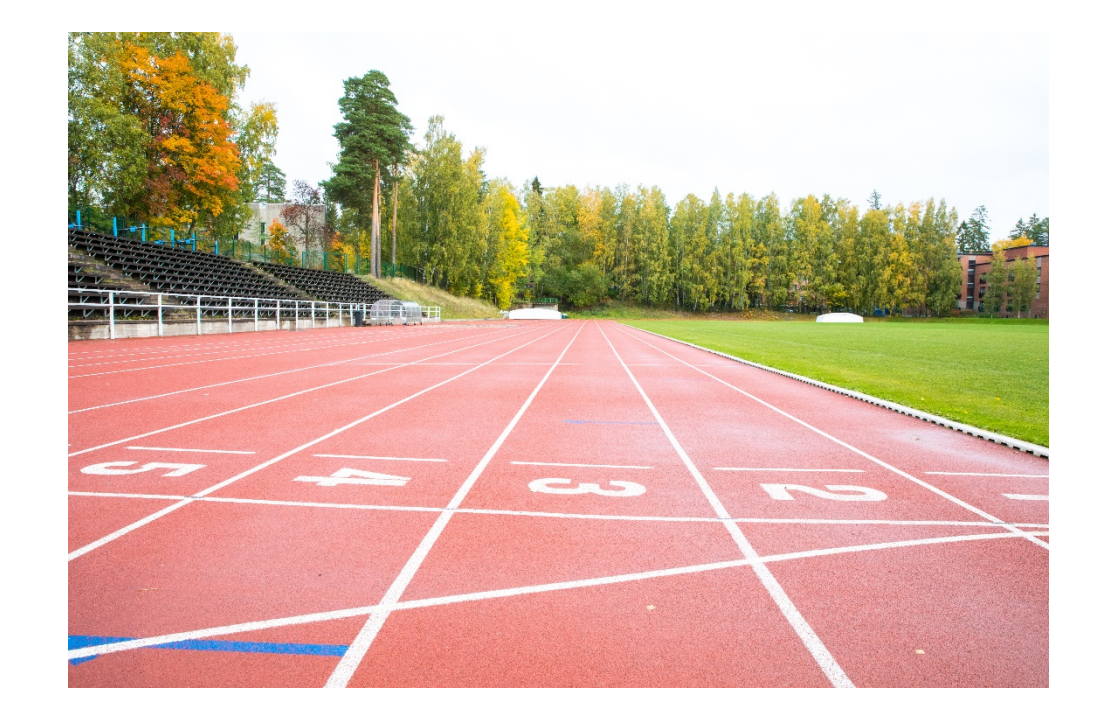

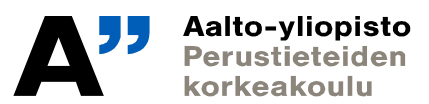

## **HOPSin vaiheet**

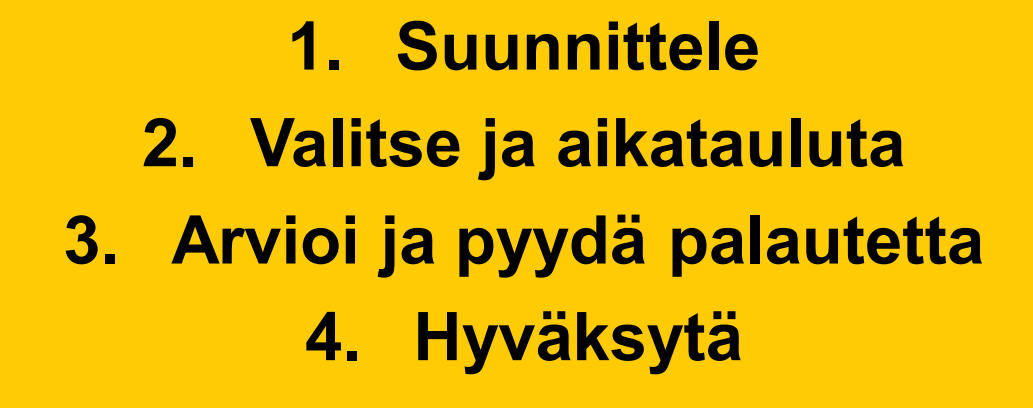

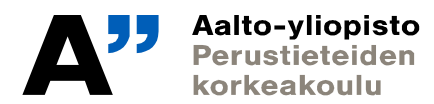

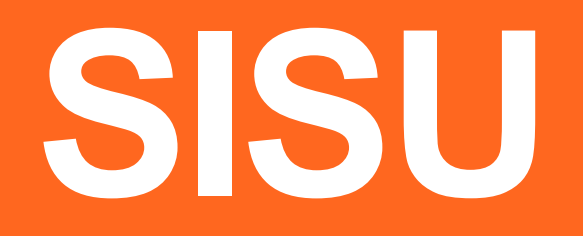

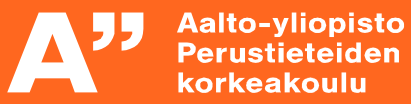

# **HOPSin laatiminen DL 26.4.2022**

**Into:Teknistieteellinen kandiohjelma -> Opintojen suunnittelu** https://into.aalto.fi/display/fikandsci/Opintojen+suunnittelu

- **Laadi HOPS SISUssa 26.4.2022 mennessä; sisu.aalto.fi**
- **Lisää hopsiin ainakin perusopinnot, kieliopinnot ja pääaineen opinnot. Sivuainetta ei vielä välttämättä tarvitse tietää, mutta jos jo tiedät sen, voit sen lisätä. Hopsia voi aina muuttaa tarpeen mukaan.**
- **Lähetä toisen kotimaisen ja pakollisen vieraan kielen –osiot hyväksyttäviksi.**
- **Katso vinkit hopsin tekemiseen Intosta: Teknistieteellinen kandiohjelma -> Opintojen suunnittelu** <https://into.aalto.fi/display/fikandsci/Opintojen+suunnittelu>

#### • **Apua saat aina opintopalveluista!**

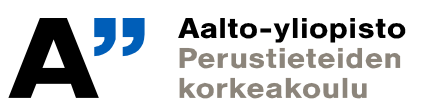

## **Kuinka muokkaat HOPSia Sisussa: vinkit hopsiin 1/3**

#### Opintoneuvoja Katriina Kalliokoski demoaa

• Kurssin vaihtaminen hopsissa:

Olen opiskellut vastaavan version matematiikan kurssista, mutta sitä ei näy hops-pohjassa: hae korvaava kurssi: klikkaa hopsissa olevaa kurssin kurssikoodia ja pääset opintojaksoesitteelle, valitse Korvaavuudet –välilehti ja sieltä opiskelemasi kurssi

- Kuinka saan lisättyä kurssin hops-pohjaan, joka ei varsinaisesti kuulu opetussuunnitelmaan: Vapaan muokkauksen tila: [https://wiki.aalto.fi/pages/viewpage.action?pageId=143692447#Opintosuunnitelmanosienhyv%C3%A4ksytt%C3%A4m](https://wiki.aalto.fi/pages/viewpage.action?pageId=143692447#Opintosuunnitelmanosienhyv%C3%A4ksytt%C3%A4minen-Vapaanmuokkauksentila) inen-Vapaanmuokkauksentila
- Kuinka saan poistettua pakollisia kursseja hops pohjasta: Vapaan muokkauksen tila
- Miten lisään hopsiin muualla suoritettavan kurssin tai sivuaineen? [https://wiki.aalto.fi/pages/viewpage.action?pageId=120475067#Opintosuunnitelma\(HOPS\)-MuuallakuinAalto](https://wiki.aalto.fi/pages/viewpage.action?pageId=120475067Opintosuunnitelma(HOPS)-MuuallakuinAalto-yliopistossasuoritettavienopintojenlis%C3%A4%C3%A4minenopintosuunnitelmaan)yliopistossasuoritettavienopintojenlis%C3%A4%C3%A4minenopintosuunnitelmaan
- Miten teen kurssien ajoituksen? https://wiki.aalto.fi/display/SIS/Ajoitus

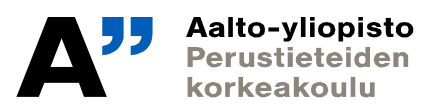

## **Vinkit hopsiin 2/3**

• Miten hyväksytän hopsin osion, jossa on merkintä "vaatii erillistä hyväksyntää" tai "sääntöjen vastainen" :

 $\rightarrow$  Jos kokonaisuuden kohdalla lukee "vaatii erillistä hyväksyntää", klikkaa sen osion otsikkoa. Avautuvassa ikkunassa on sininen palkki "hae kokonaisuudelle hyväksyntää", klikkaa sitä, kirjoita perustelut ja lähetä.

 $\rightarrow$  Jos kokonaisuuden kohdalla lukee "sääntöjen vastainen" : klikkaa osion otsikkoa ja sitten klikkaa kolmea pistettä, joka näkyy avautuvassa ikkunassa. Silloin pääset vapaan muokkauksen tilaan, jossa voit hakea poikkeavalle sisällölle hyväksyntää. Kirjoita perustelut ja lähetä.

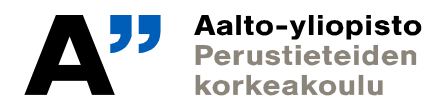

### **Vinkit hopsiin 3/3**

• Miksi hopsissani lukee "ei vastaa haettua sisältöä": Olet tehnyt muokkauksia hyväksyttyyn osioon etkä ole ensin luopunut aiemmasta hyväksynnästä. Luovu siis ensin hyväksynnästä, tee tarvittavat muutokset ja lähetä uudelleen hyväksyttäväksi:

[https://wiki.aalto.fi/pages/viewpage.action?pageId=143692447#Opintosuunnitelmanosienhyv%](https://wiki.aalto.fi/pages/viewpage.action?pageId=143692447#Opintosuunnitelmanosienhyv%C3%A4ksytt%C3%A4minen-Muokkaustentekeminenhyv%C3%A4ksyttyynopintokokonaisuuteentaiv%C3%A4liotsikkoon) C3%A4ksytt%C3%A4minen-Muokkaustentekeminenhyv%C3%A4ksyttyynopintokokonaisuuteentaiv%C3%A4liotsikkoon

#### **HOPS-ohjeet kokonaisuudessaan:**

<https://wiki.aalto.fi/display/SIS/Opintosuunnitelman+%28HOPS%29+tekeminen> ja Into: <https://into.aalto.fi/display/fikandsci/Opintojen+suunnittelu>

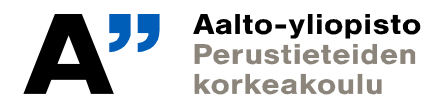

# **Sivuaineen valinnasta**

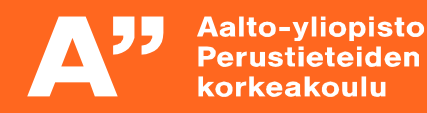

# **Sivuaineen valinta** (vähän kertausta, katso myös 23.9.2021 Opintojen suunnittelu –

luennon materiaalit)

#### **Into -> Teknistieteellinen kandiohjelma -> Opetussuunnitelma -> Sivuaine**

- Sivuaineen voi valita:
	- *SCI:n sivuainetarjonnasta*
	- *Toisesta Aalto-yliopiston koulusta (tekniikan ala, Kauppakorkeakoulu, Taiteiden ja suunnittelun korkeakoulu)*
	- *Toisesta kotimaisesta yliopistosta*
	- *Ulkomaisesta yliopistosta (vaihto-opinnot)*
- HUOM! Tuotantotalouden tutkinnossa teknisyysvaatimukset: sivuaine oltava tekninen ja 25 op laajuinen
- Mikä kiinnostaa, mitä haluat ja aiot tulevaisuudessa tehdä
- Kannattaa myös tehdä omalaatuisia valintoja, jolla voi erottua työmarkkinoilla

# **Sivuaineen valinnasta**

- **Voit valita sivuaineen Aallon tekniikan kouluista ja Kauppakorkeakoulusta ilman erillistä hakemusta**
	- Tekniikan ja kaupan alalla usein riittää, että sivuaineen hyväksyttää HOPSissa, mutta kannattaa aina tarkastaa, ettei sivuaineissa ole kiintiöitä (joko koko sivuaineeseen tai yksittäisille kursseille)
- **ARTSin sivuaineisiin on hakuprosessi!**
- Tarkista aina sivuaineen tiedot Intosta ja sisällytä haluamasi sivuaine HOPSiin
	- Eli sivuaine pitää miettiä ajoissa, jotta siihen ehtii hakea ja suunnitella sen opintoihinsa
- **Kaikki Aallon sivuainemahdollisuudet löydät Intosta: Into -> Sivuaineet**  [https://into.aalto.fi/display/fiopinnot/Sivuaineet+2020-2022](https://into.aalto.fi/display/fiopinnot/Sivuaineet+2020-202)
- Mieti sivuainevalintaa myös siitä näkökulmasta missä maisteriohjelmassa haluaisit jatkaa opintojasi
- Maisteriohjelmiin siirtymisen kriteerit löydät: https://into.aalto.fi/display/fikandsci/Jatkaminen+maisteriohjelmaan

Aalto-yliopisto rorkeakoulu

# **Sivuaine-esittelyt**

- **Ella Paasio: Insinööritieteiden älykkäät järjestelmät** (pääaine teknillinen fysiikka)
- **Mitja Laakkonen: Taloustiede** (pääaine tietotekniikka)
- **Tuomas Mylläri: Tietotekniikka** (pääaine teknillinen fysiikka)
- **Pinja Helasuo: International Studies Minor** (pääaine teknillinen fysiikka)

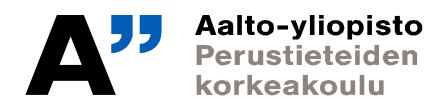

# **Kevään muistilista**

Tee sivuainetehtävä 31.3.2022 mennessä. Tehtävänanto löytyy MyCoursesista  $355$  $\mathbf{D}$ Tehtävät-osiosta

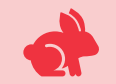

Laadi hops Sisussa 26.4.2022 mennessä

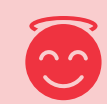

Anna kurssipalautetta toukokuussa, kiitos!

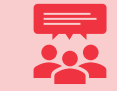

Kurssimerkinnät (hyväksytty) kesäkuussa

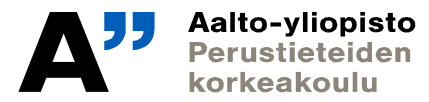

15.3.2022